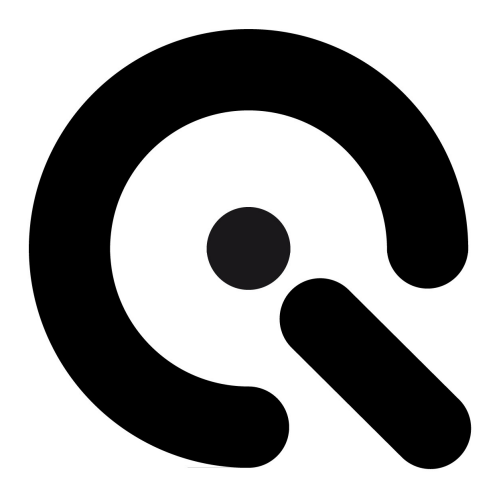

# Quick Start Guide

TE230

July 17, 2017

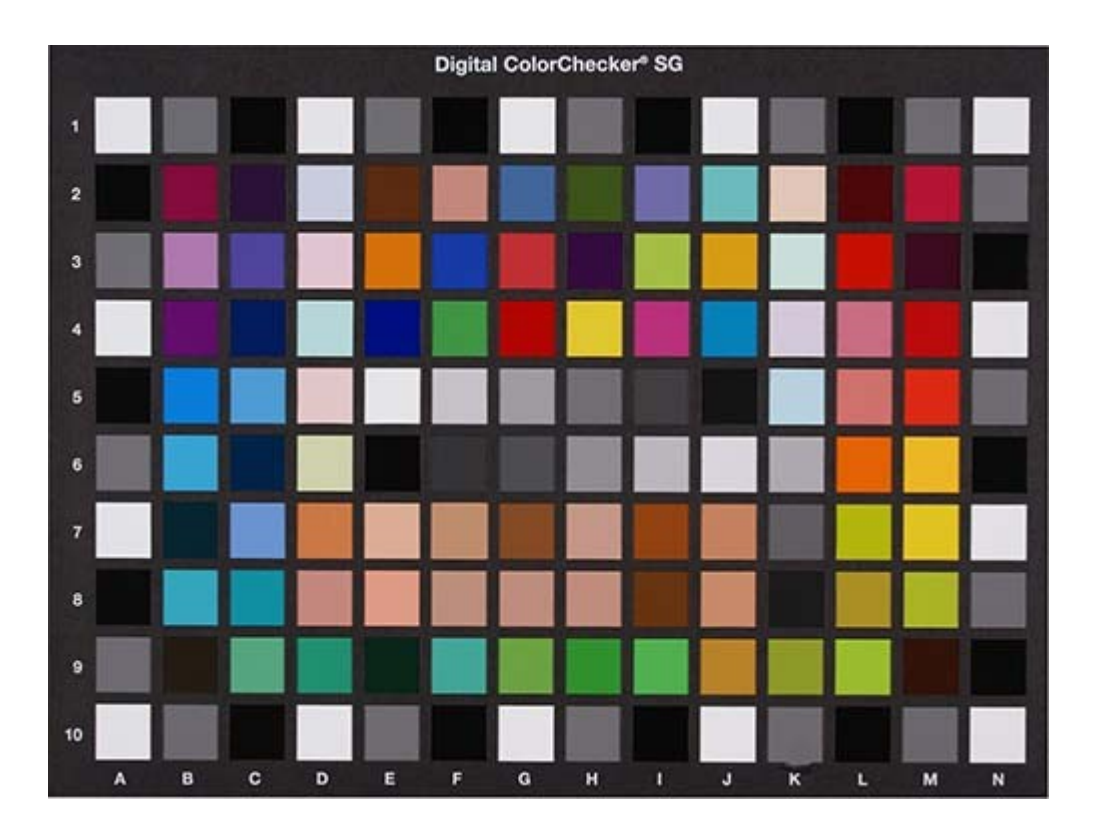

Image Engineering GmbH & Co. KG · Im Gleisdreieck 5 · 50169 Kerpen-Horrem · Germany T +49 2273 99 991 0 · F +49 2273 99 991 10 · www.image-engineering.com

#### 1 PREPARE CHART

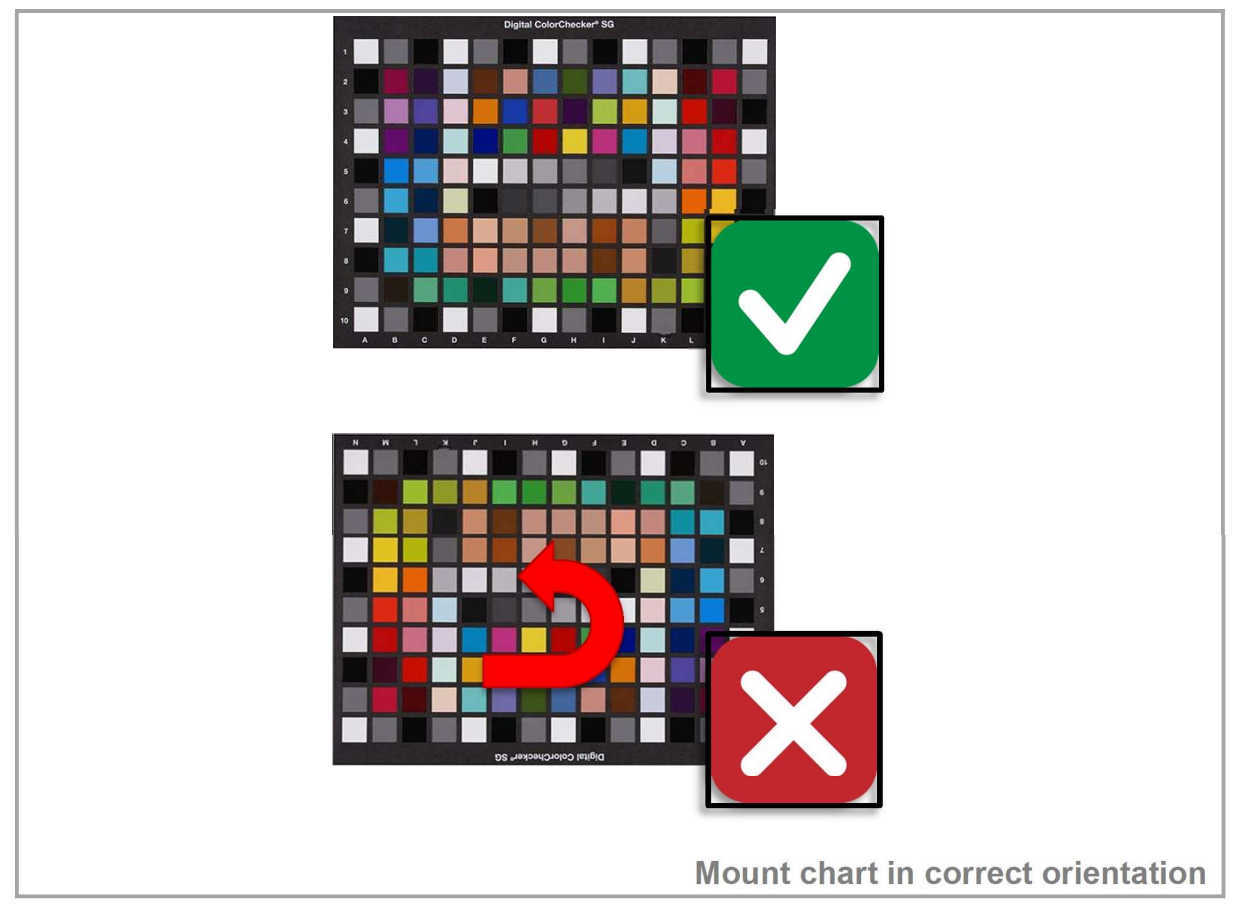

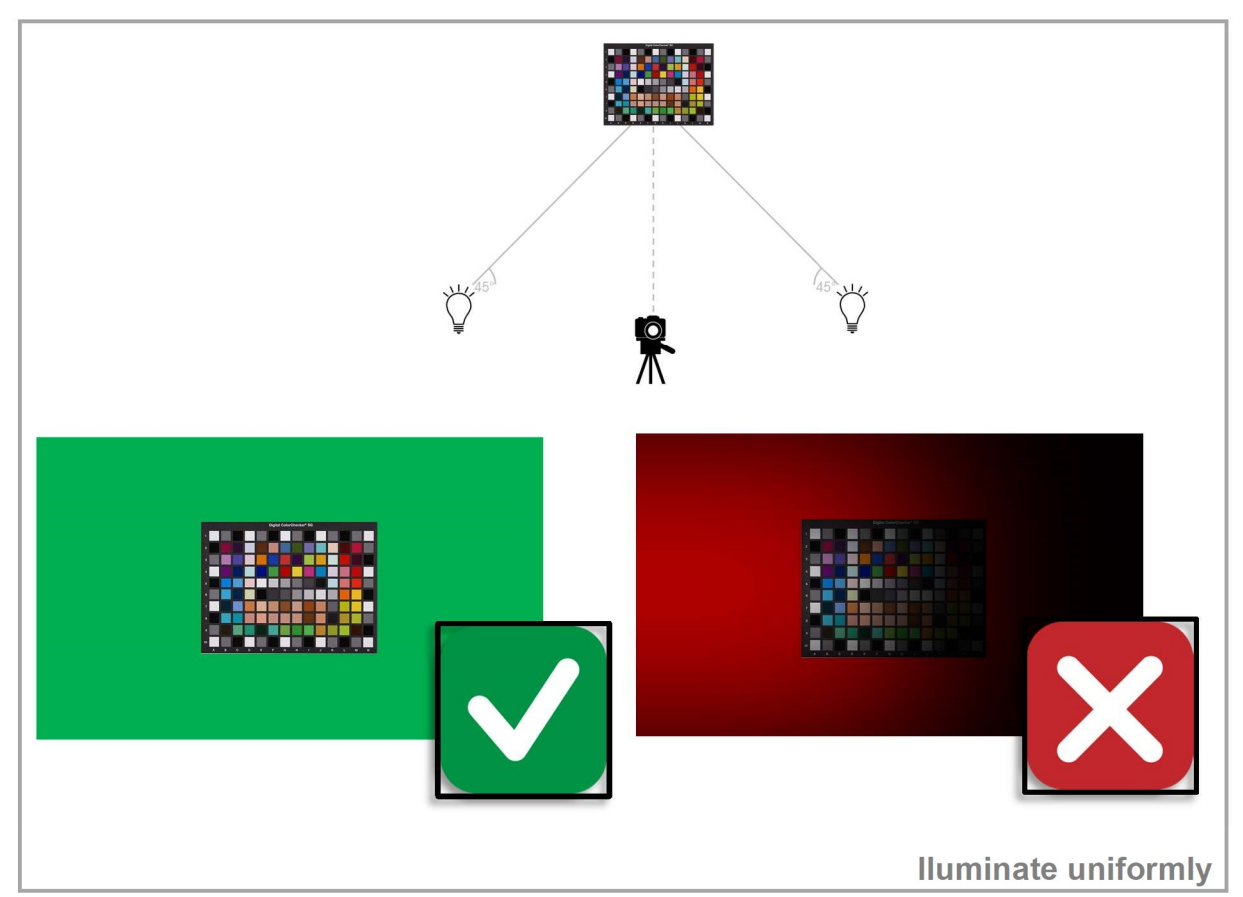

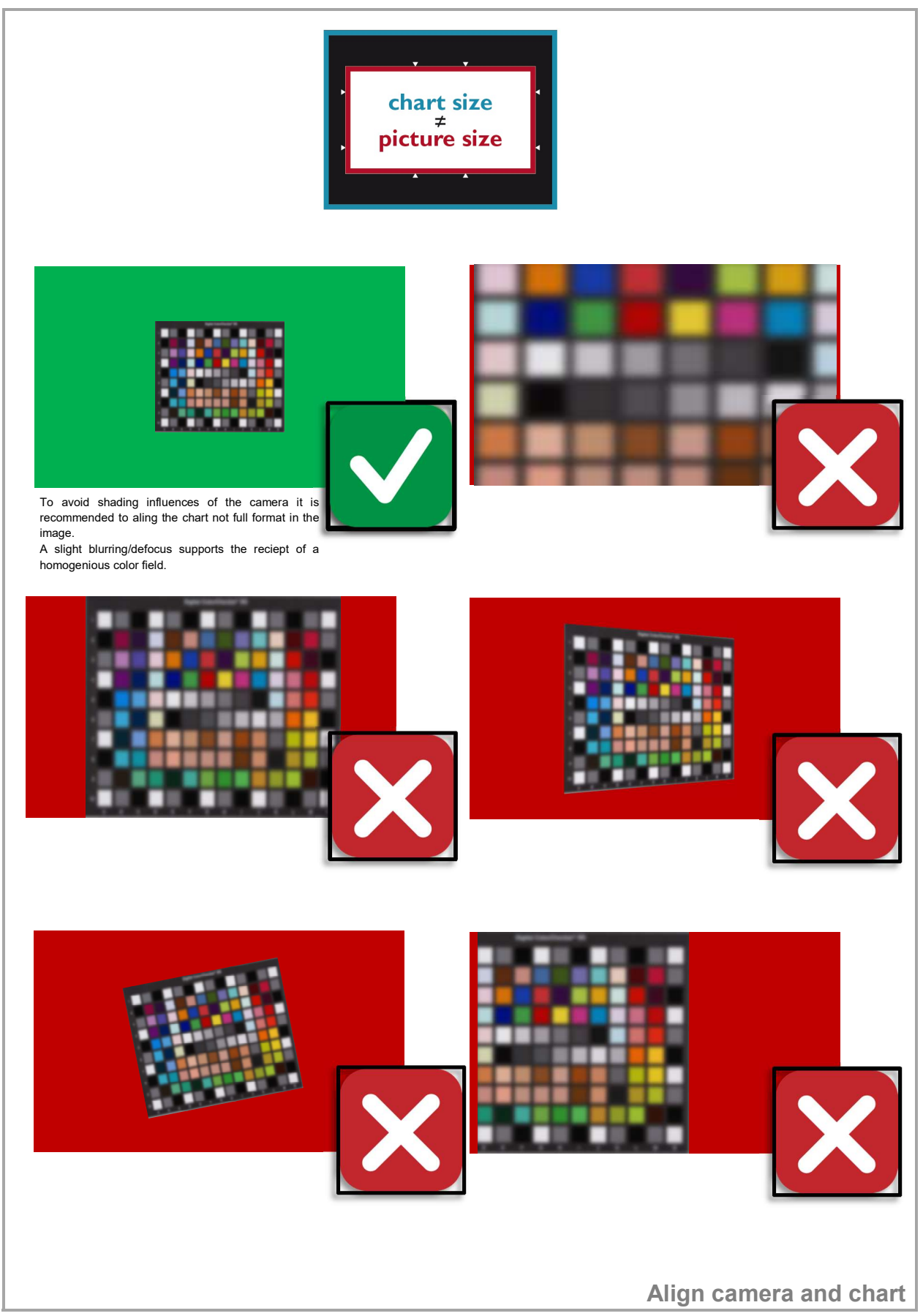

Q

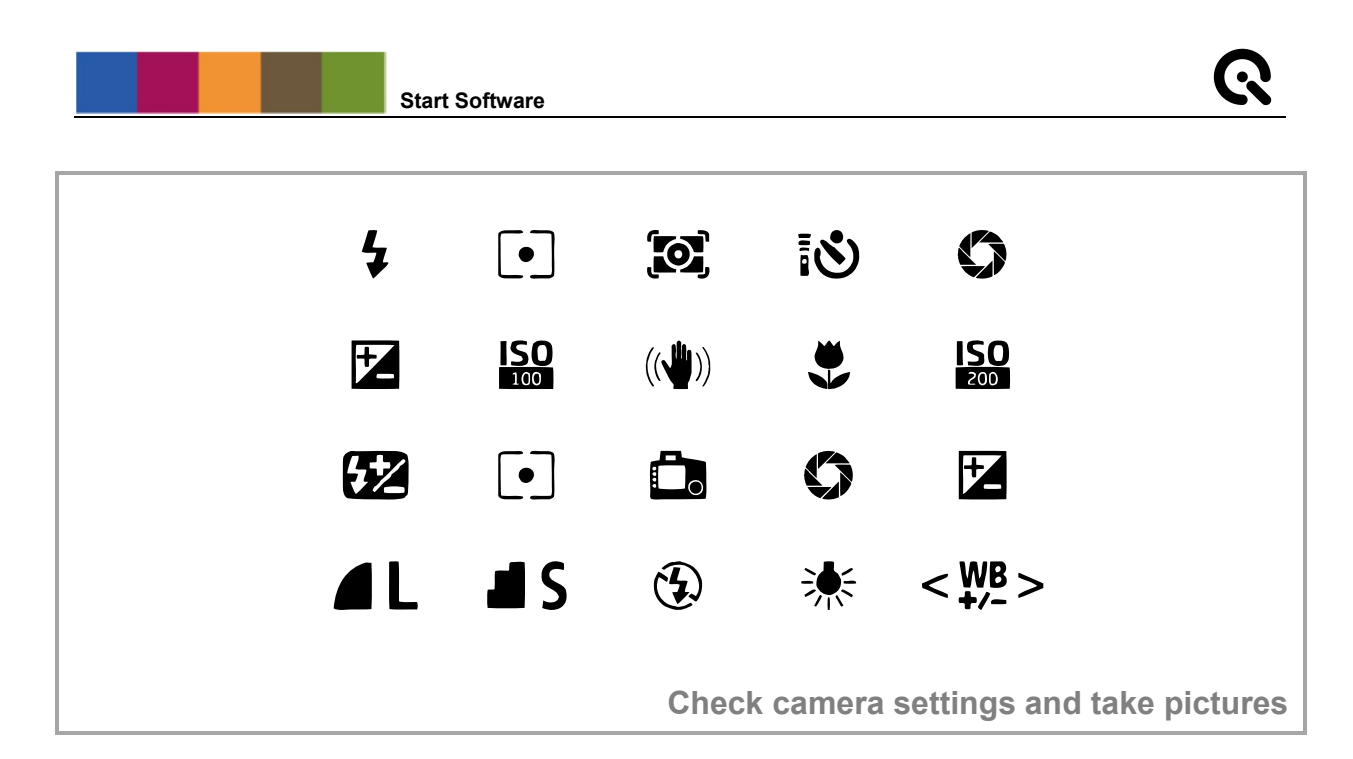

3 START SOFTWARE

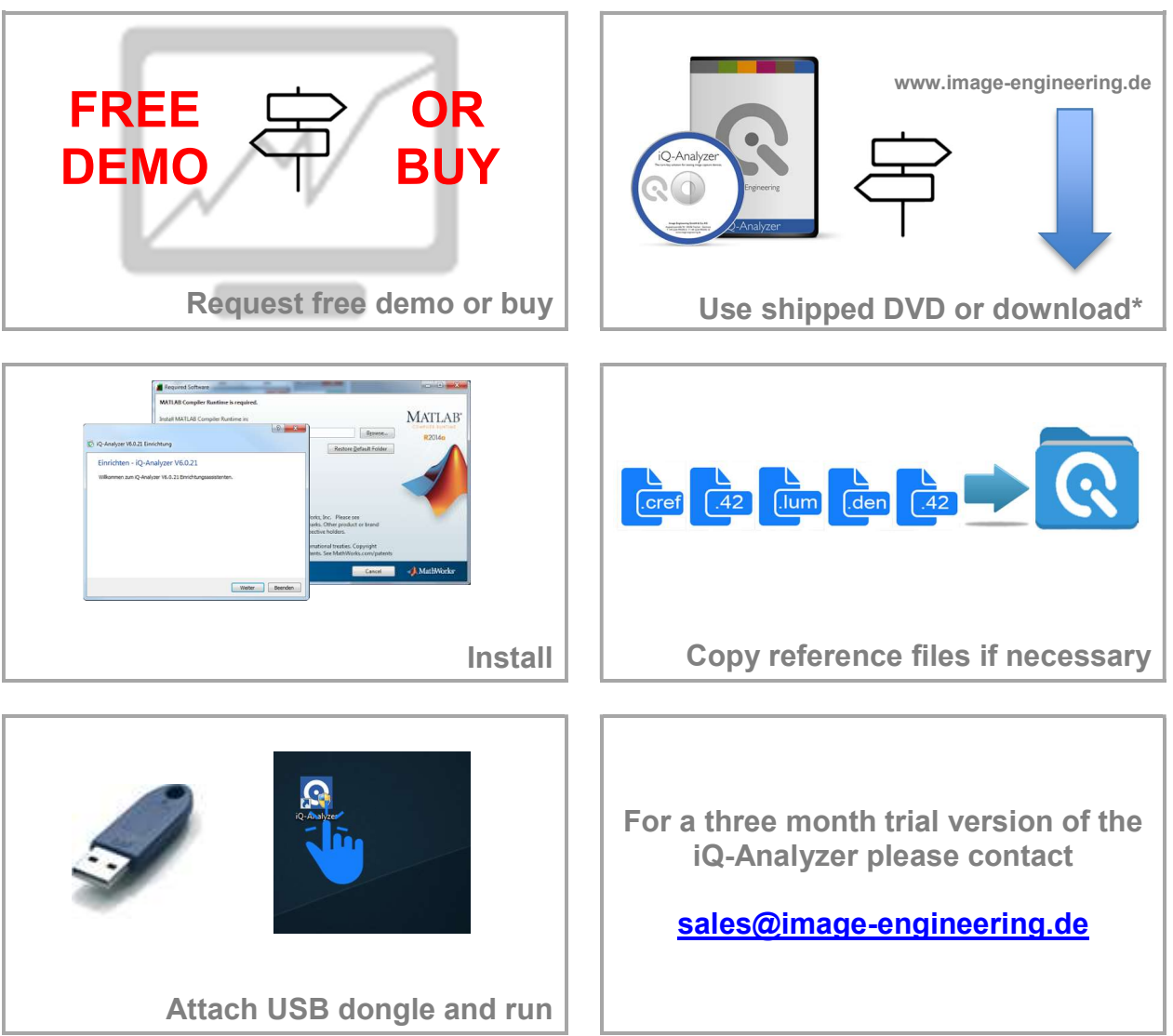

\* https://www.image-engineering.de/products/software/376-iq-analyzer#downloads

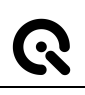

#### 4 USE HOME SCREEN

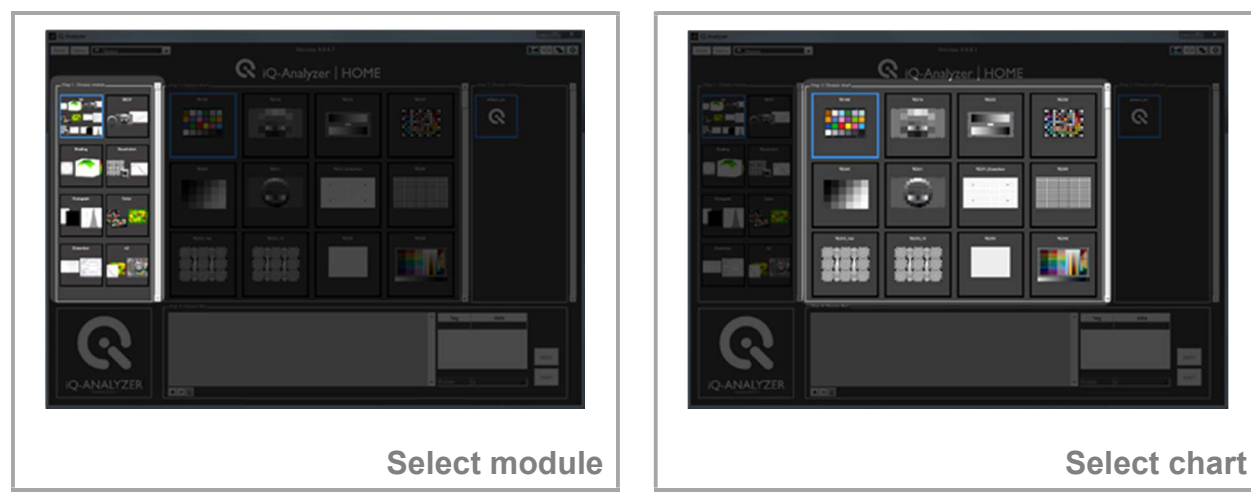

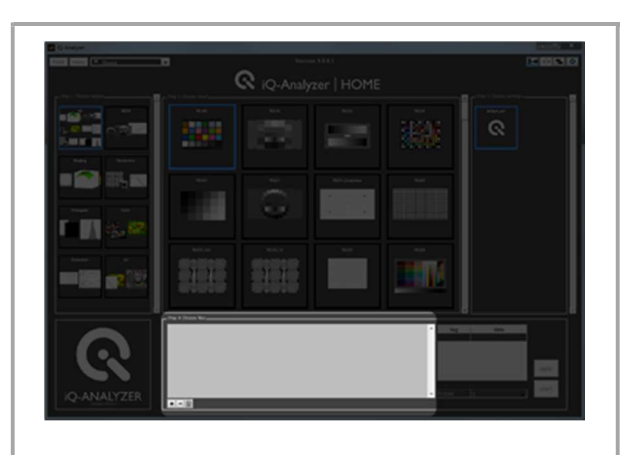

W.

21.21.

æ

11

 $163$ 33. pr

m

圖。

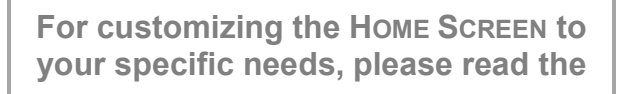

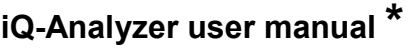

Please note: Default Home Screen just contains default settings.

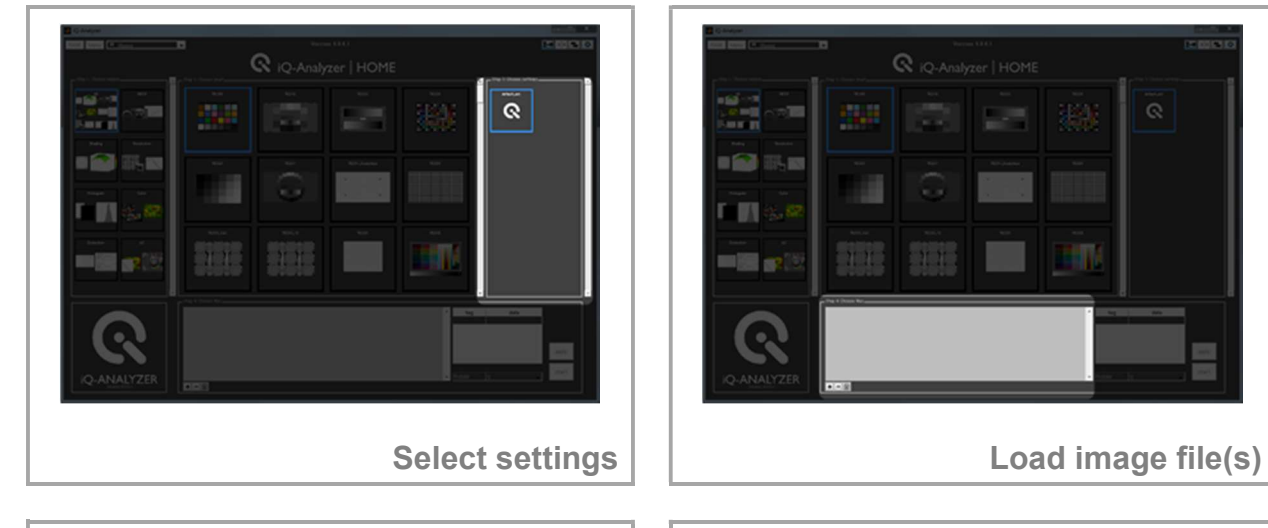

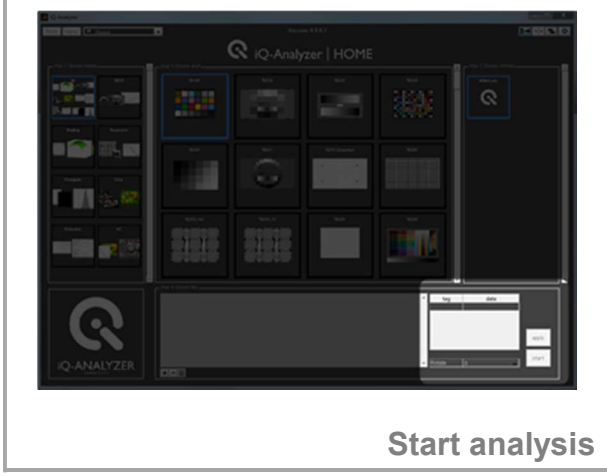

\* https://www.image-engineering.de/content/products/software/analyzer/downloads/iQ-Analyzer\_manual.pdf

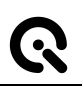

#### 5 USE OF ADMINISTRATOR MODE

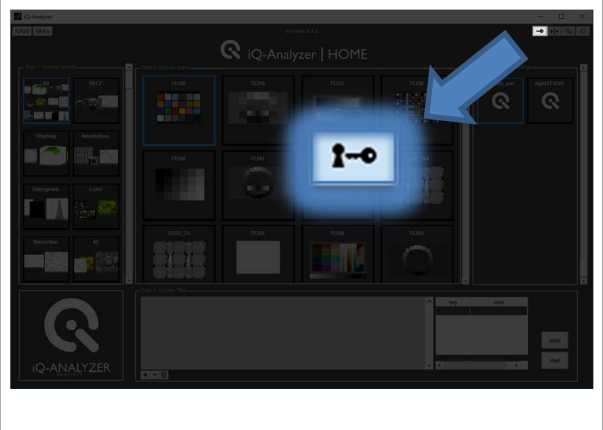

Enable Administrator Mode | | Choose module

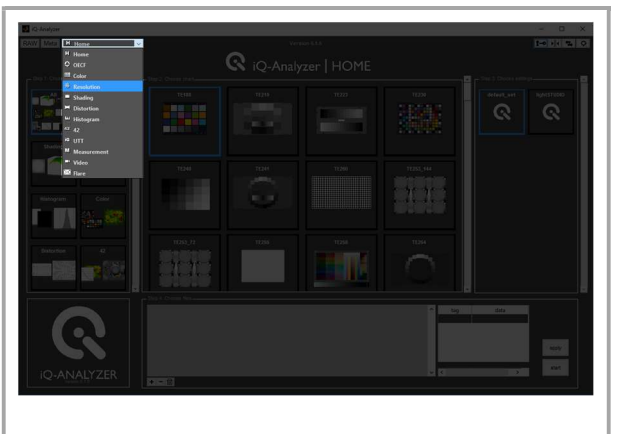

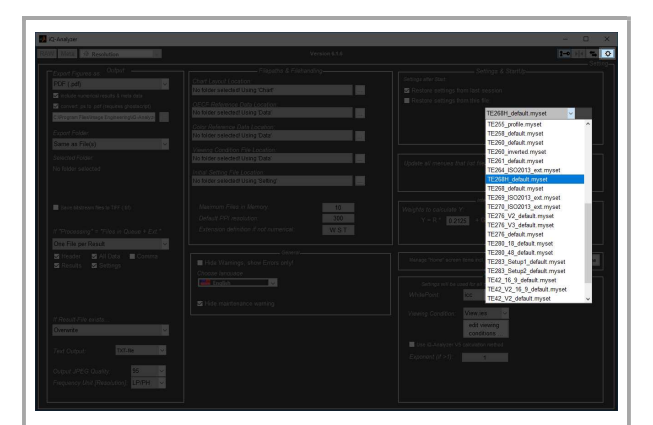

Go to Advanced Settings and choose .myset file for chart depending Settings | Check chart dependend Settings

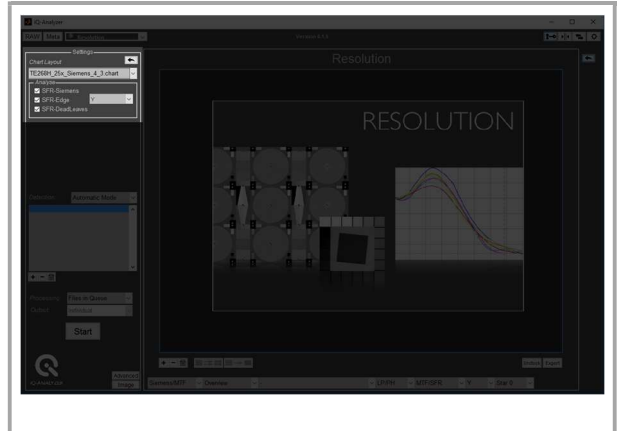

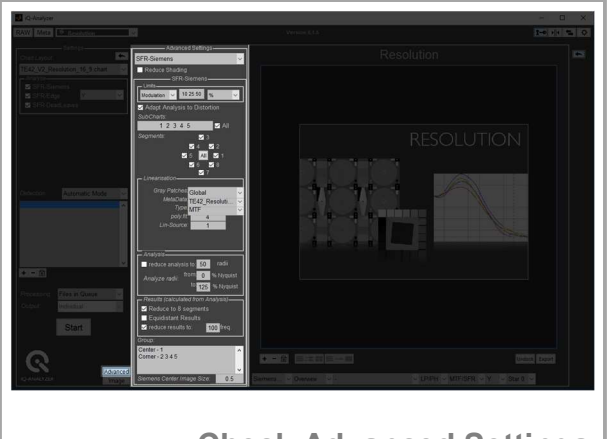

Check Advanced Settings

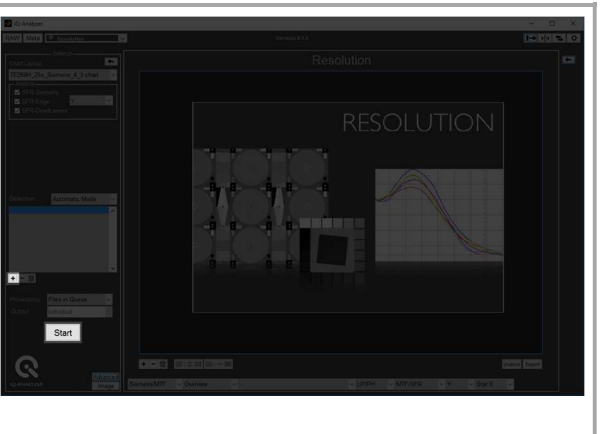

Load image file(s) and start analysis

For all chart specific information about Settings and Advanced Settings please read the

#### iQ-Analyzer user manual \*

<sup>\*</sup> https://www.image-engineering.de/content/products/software/analyzer/downloads/iQ-Analyzer\_manual.pdf

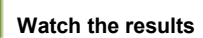

#### 6 WATCH THE RESULTS

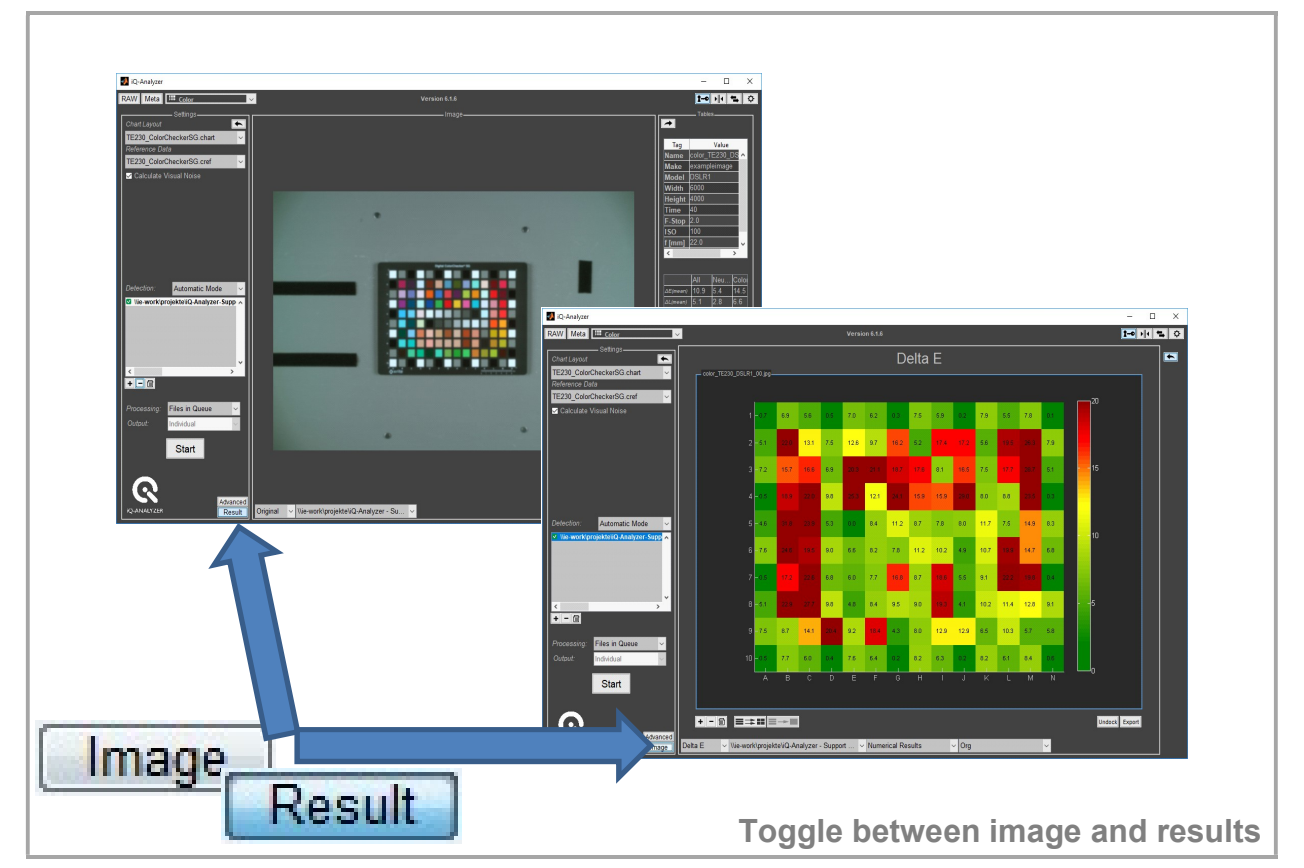

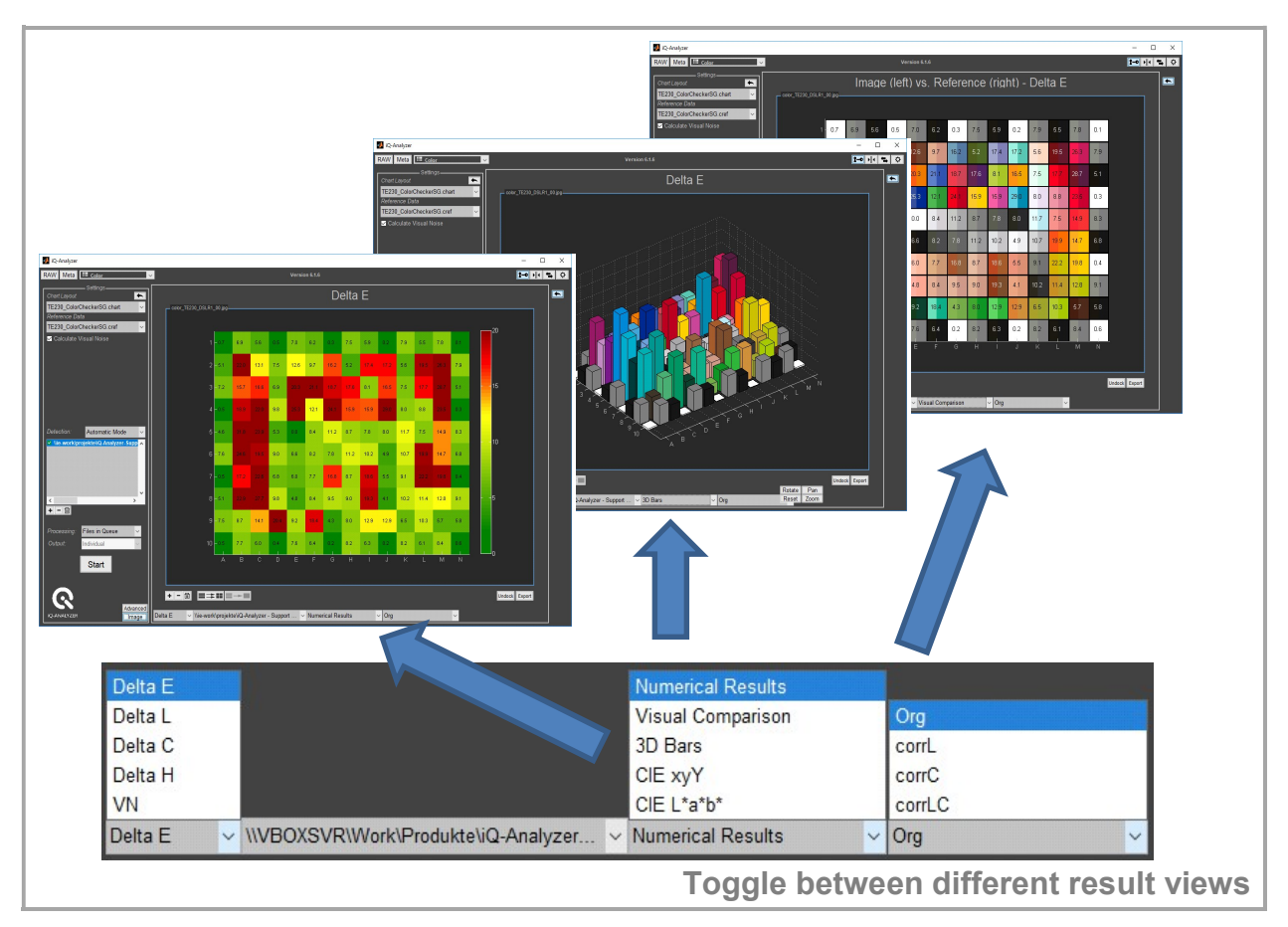

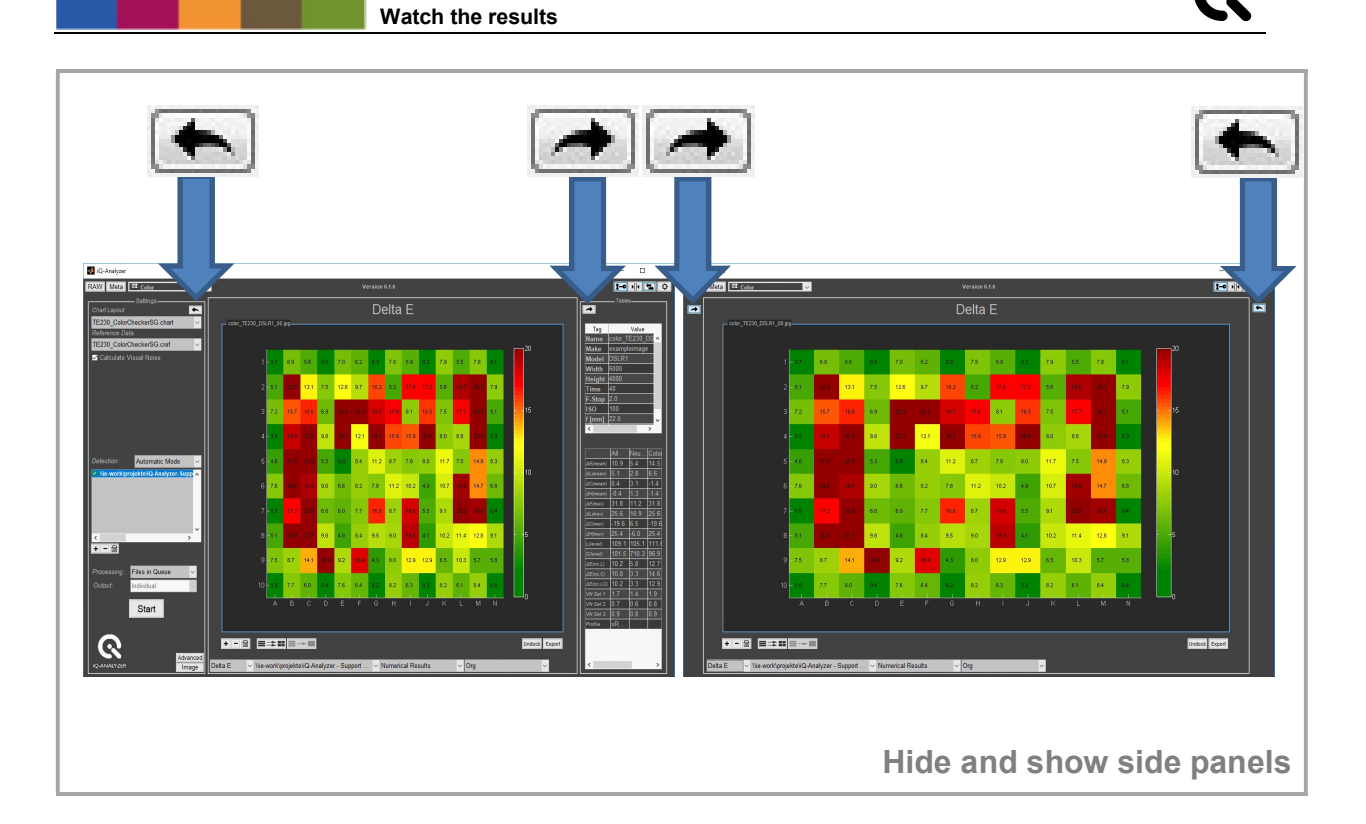

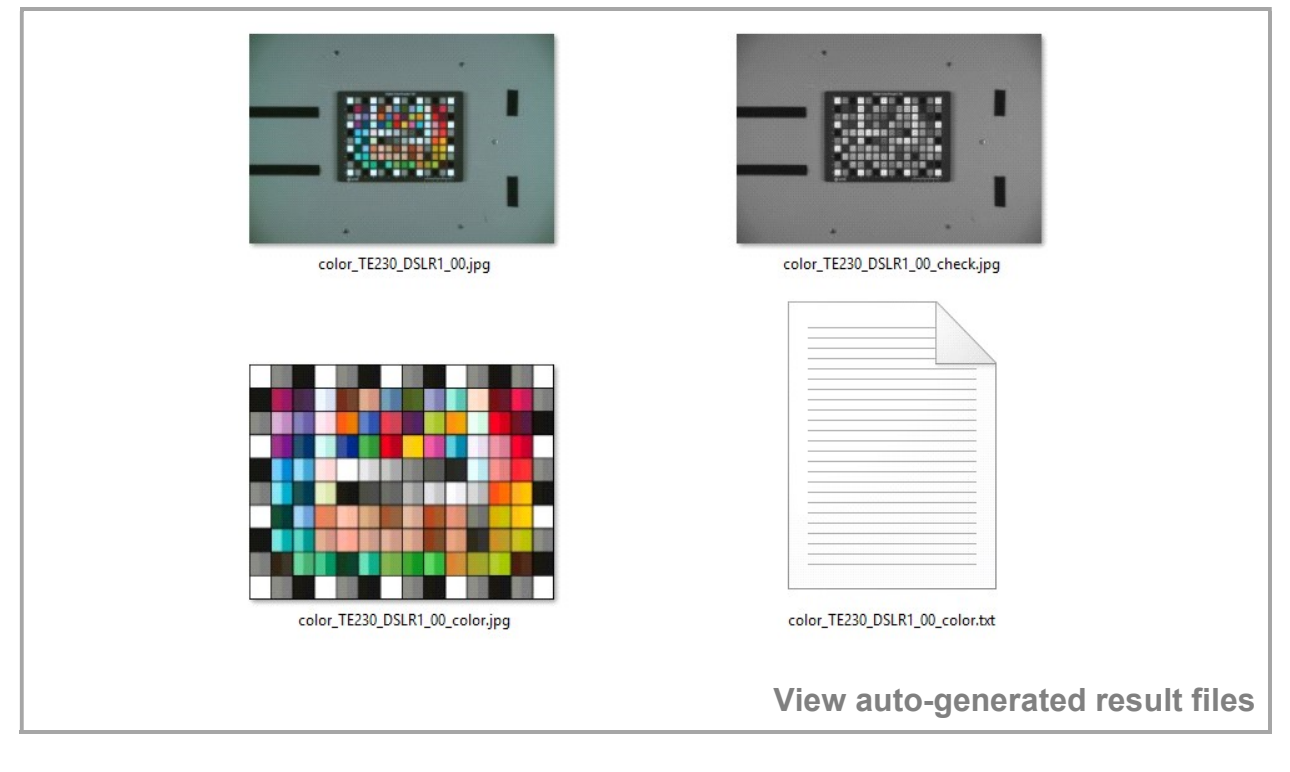

## Congratulation! You ran your first analysis!

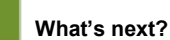

#### 7 WHAT'S NEXT?

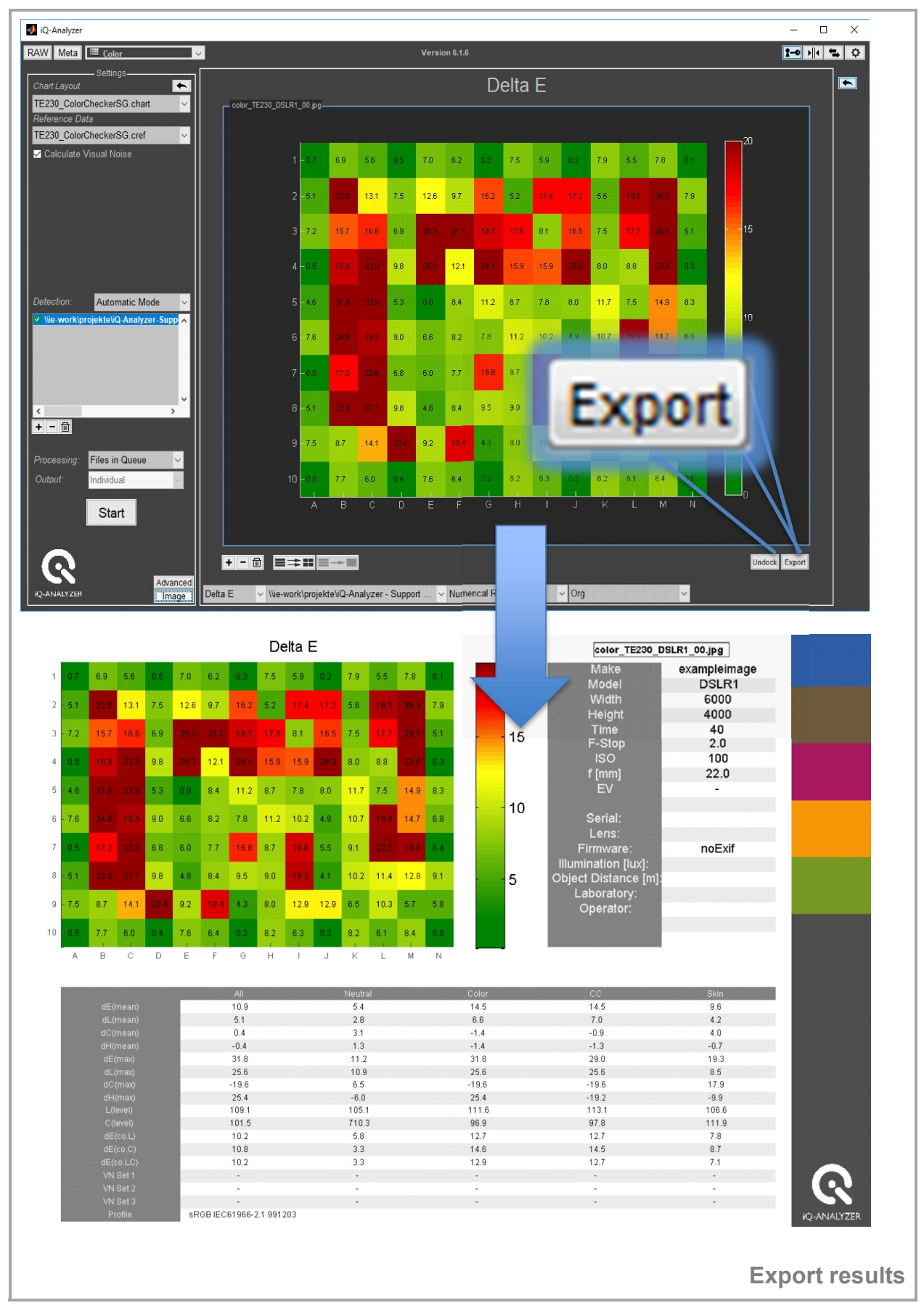

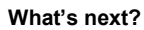

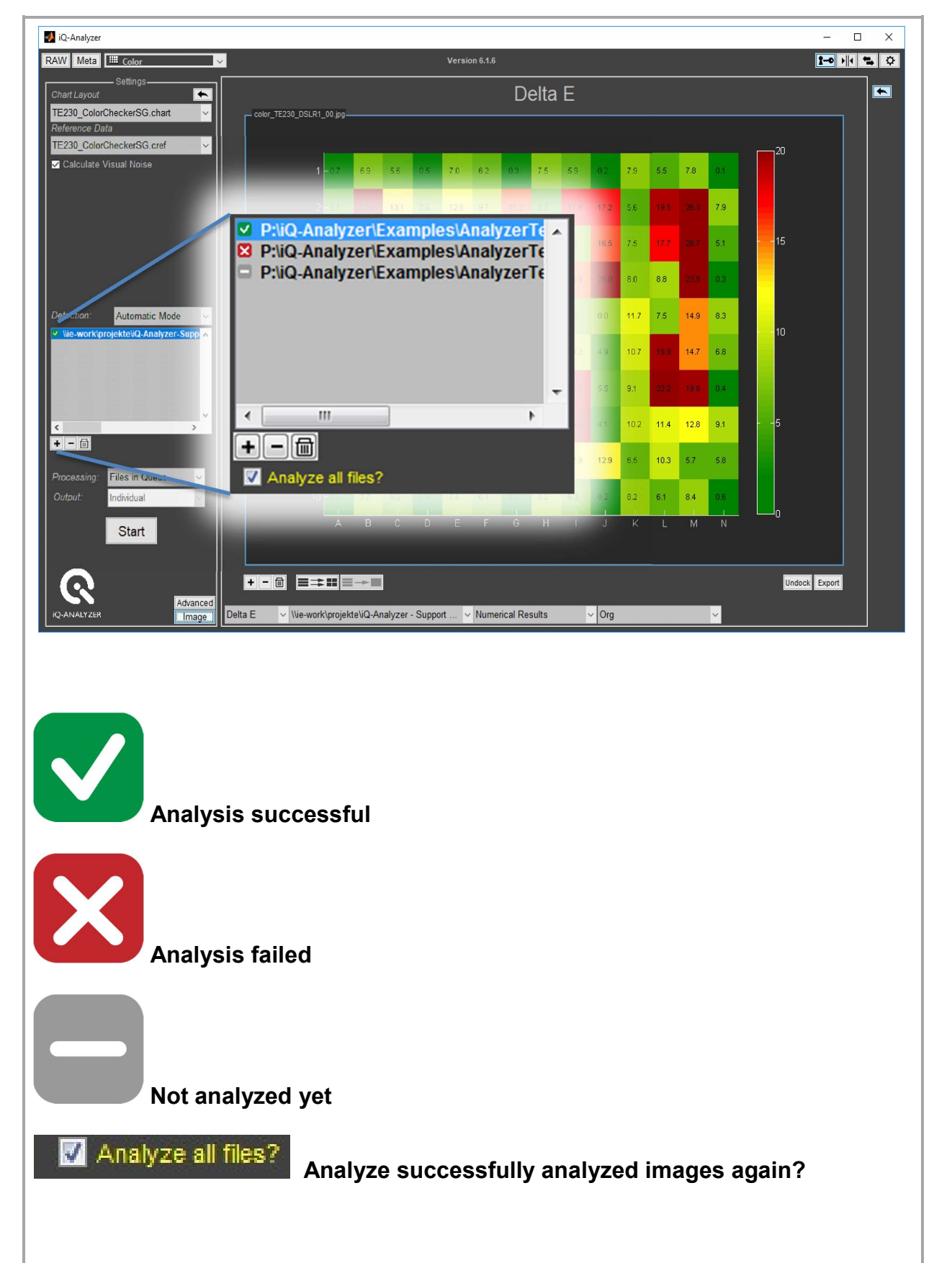

Change settings and re-start analysis

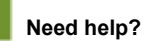

#### 8 NEED HELP?

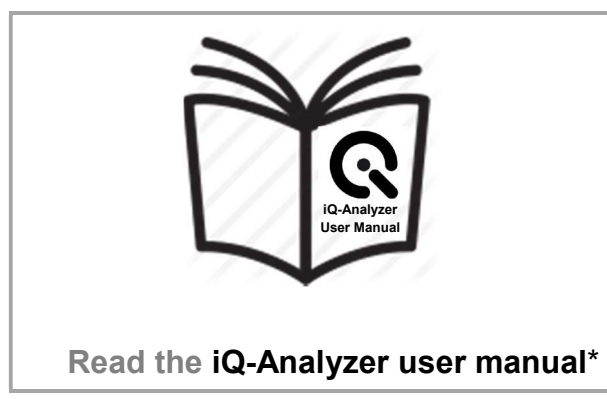

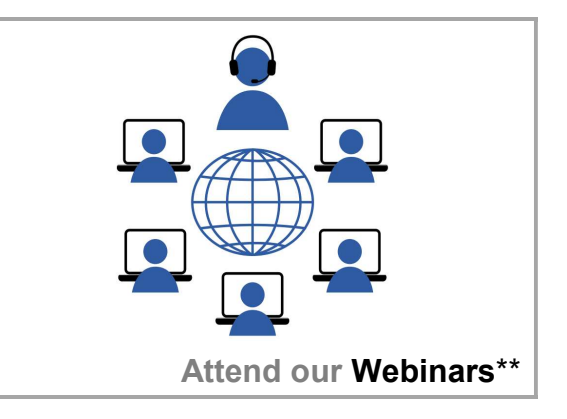

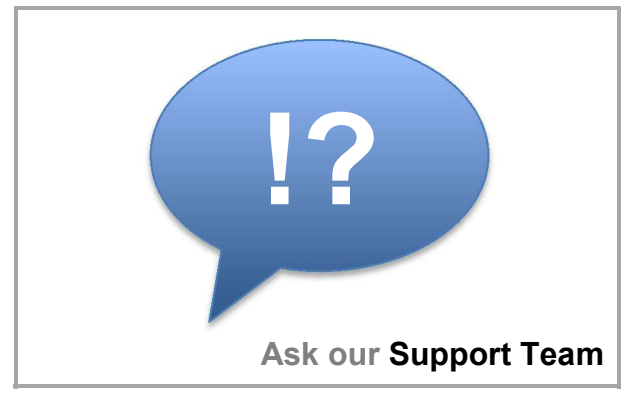

### 9 CONTACT US

Image Engineering GmbH & Co. KG Support T +49 2273 99 991 0 F +49 2273 99 991 10 support@image-engineering.de **Germany** Image Engineering GmbH & Co. KG Sales T +49 2273 99 991 0 F +49 2273 99 991 10 sales@image-engineering.de **Germany** Image Engineering GmbH & Co. KG Direct Marketing Sales and Applications

T +1 669 200 8921

sales@image-engineering.us

USA

\* https://www.image-engineering.de/content/products/software/analyzer/downloads/iQ-Analyzer\_manual.pdf \*\* https://www.image-engineering.de/products/software/376-iq-analyzer#webinars